Formation numérique des 12 et 13 Septembre 2016 – CARM37-

## DES OUTILS POUR LA PERSONNALISATION, LE TRAVAIL COLLABORATIF ET LA REMEDIATION

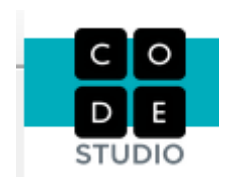

introduction à la logique et au codage

<https://studio.code.org/s/20-hour>

## • **Labyrinthe**

exercice 1 pour expliquer le fonctionnement

faire les exercices 2 à 20

de 2 à 5 déroulement linéaire de 5 à 9 intégration des boucles "répéter x fois" de 9 à 13 intégration des boucles "répéter jusqu'à" de 13 à 20 les conditions imbriquées

## • **L'artiste**

exercices 1 et 2 pour expliquer le fonctionnement

faire les exercices 3 à 9

3 travail sur le carré "répéter x fois" 4 et 7 travail sur le triangle puis sur le triangle et le carré "répéter x fois" 8 travail sur les angles ( difficile) 9 travail sur le cercle ( difficile)

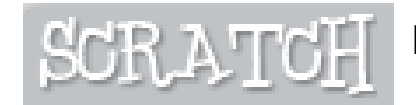

## **Programmation sur Scratch**

Réalisation d'un programme qui anime un personnage

Dans scratch, choisir un personnage (sprite)

> En cliquant sur costumes, regarder les 4 costumes de notre personnage

> > when dicked

forever

wait

set vitesse to 0.5

vitesse secs

wait vitesse secs

wait vitesse secs

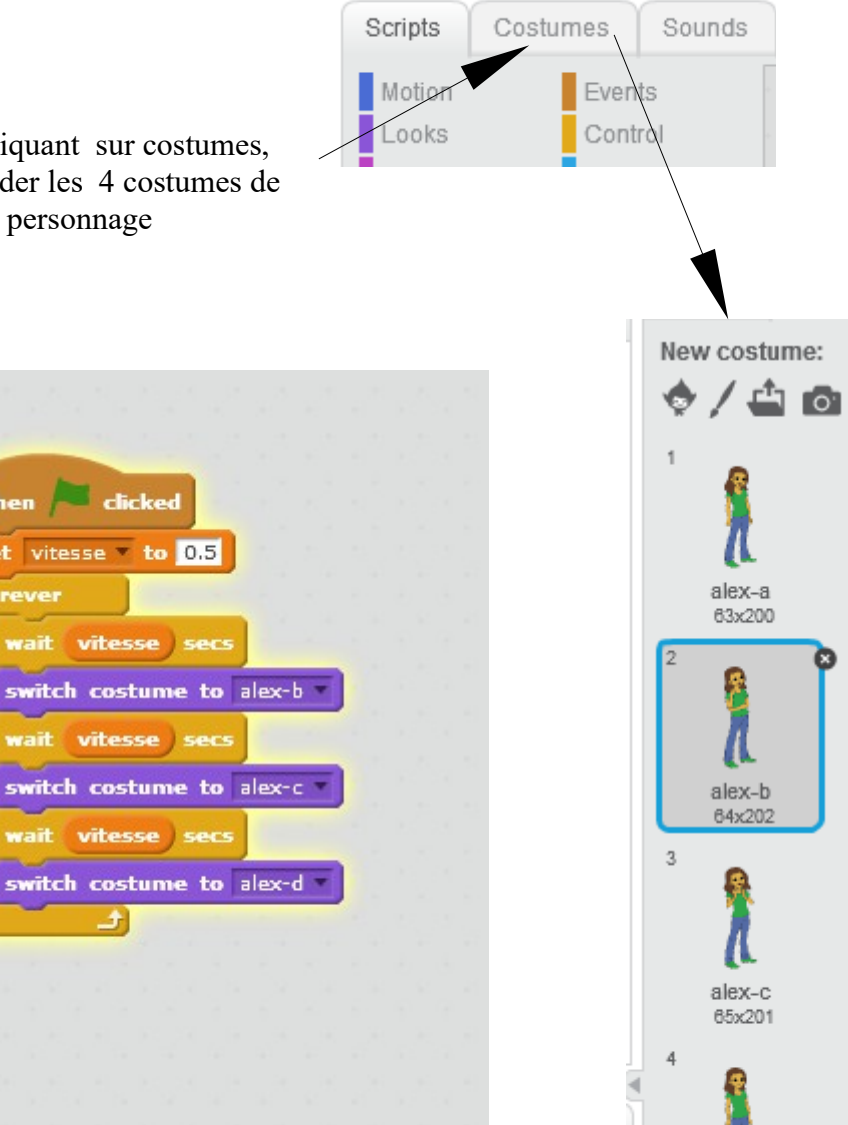

alex-d 63×200

Réaliser le programme qui va toutes les 0,5 s passer d'un

costume à un autre.

On réalisera une boucle

Travailler sur l'ajout d'un arrière plan

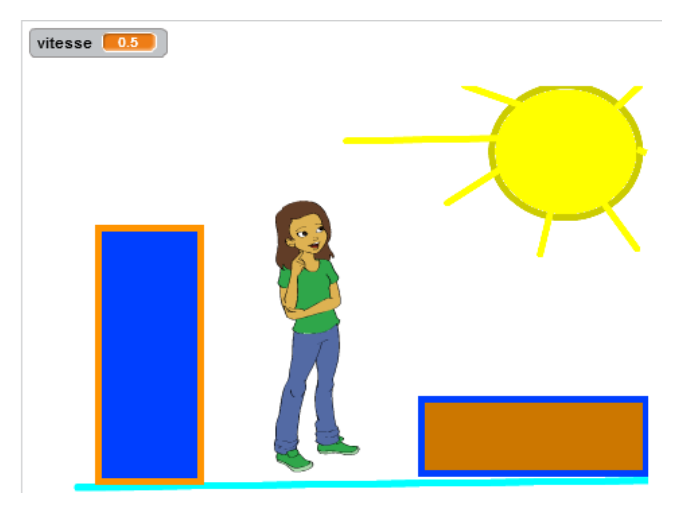

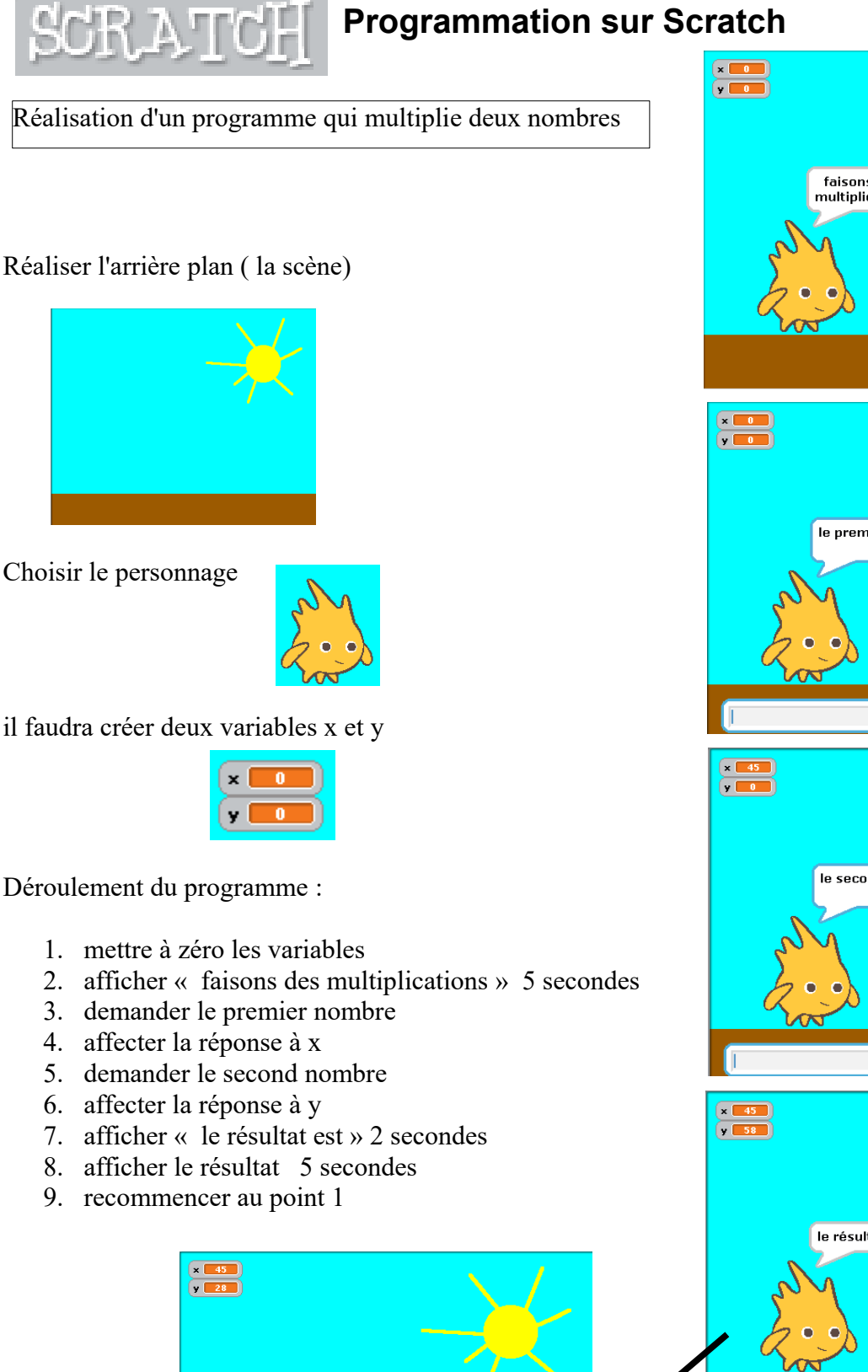

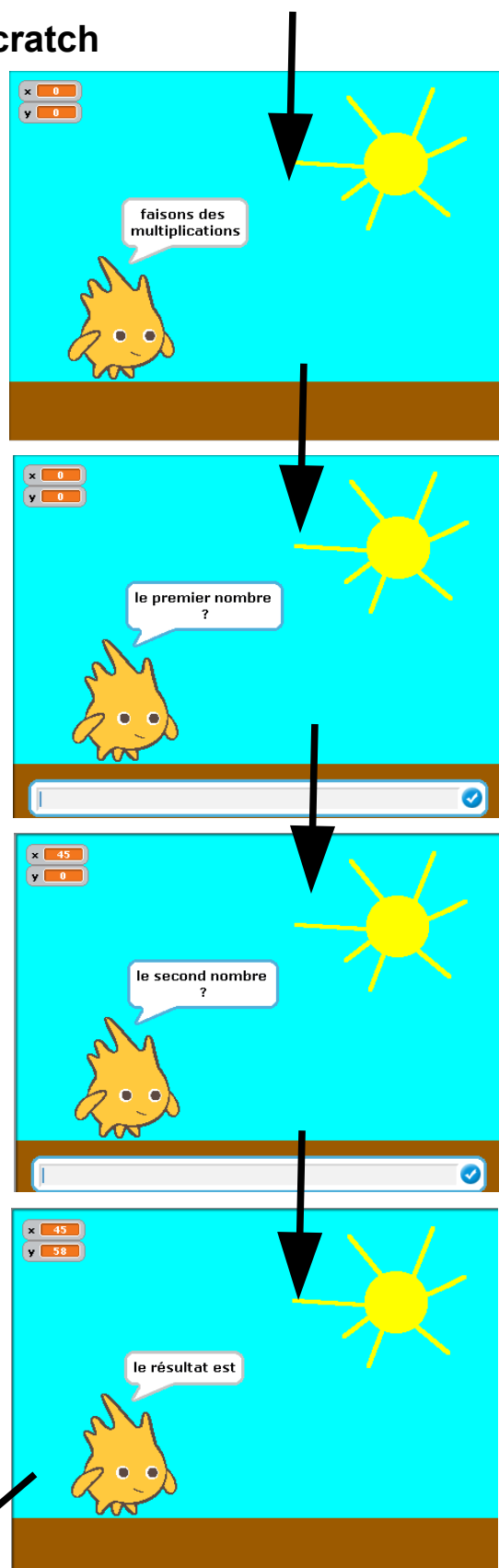

Choisir le personnage

il faudra créer deux variables x et y

Déroulement du programme :

- 1. mettre à zéro les variables
- 2. afficher « faisons des multiplications » 5 secondes
- 3. demander le premier nombre
- 4. affecter la réponse à x
- 5. demander le second nombre
- 6. affecter la réponse à y
- 7. afficher « le résultat est » 2 secondes

1260

- 8. afficher le résultat 5 secondes
- 9. recommencer au point 1

Formation numérique des 12 et 13 Septembre 2016 – CARM37-